## **CLEVR Online Forms - Parent Information**

CLEVR is a cloud-based electronic form tool that enables parents and legal guardians to view and digitally sign school forms with ease. Currently MHCBE teachers are creating Individual Support Plans (ISPs) and Safety and Regulation Support Plans (SRSPs) in CLEVR and we are shifting to parents signing these digitally. Each parent or guardian will have their own separate account, tied to the email address you included on your child's registration form.

## First Time Use

1. Visit the CLEVR portal login page (<u>https://www.clevrcloud.ca/clevr/</u>) or access the portal through the parent quick links on the MHCBE division website. See image below for link location on division website.

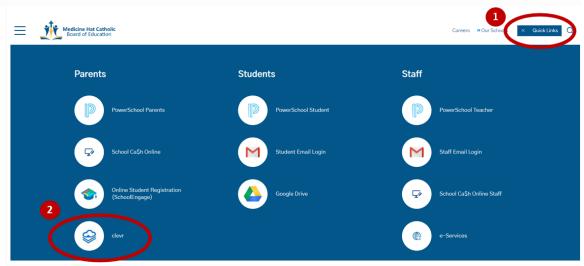

- 2. Use the "Forgot password" link.
- 3. Enter in your username, which is the email address that MHCBE has on file for you.
- 4. An automated message will be sent to this email address.
- 5. If you cannot find that automated email message, use the search function in your email program to find messages from <u>notifications@weareclevr.com</u>.

## Parent Digital Signature on ISP, SRSP and/or Medical Plan

When you log into CLEVR you will land on the Guardian Forms section. This provides an easy way for you to access forms that have been developed for your child. If you click on the student's name you will instantly be able to view and digitally sign documents. Note: You will not be able to provide any written feedback within Clevr. Feedback can be provided at your child's ISP meeting or at parent-teacher conferences. If neither of these are scheduled, and you would like to discuss the document, contact your school to schedule a meeting.

When you log in click on your child's name and then click the form you want to see and sign.

| General Information | Assessments | Profile | School and Com | munity Services | Supports/Accommodations                                  | Goals & Strategies       | Reflection/Transition | ISP Meet   |
|---------------------|-------------|---------|----------------|-----------------|----------------------------------------------------------|--------------------------|-----------------------|------------|
| General Info        | rmation     |         |                | Date Last Upd   | ated 2023-03-22                                          | Last Updated F           | By Monica Braat       |            |
| Alberta Education   | Code:       |         |                | ~               |                                                          |                          |                       |            |
| ELL Code:           |             |         |                | $\sim$          |                                                          |                          |                       |            |
| FNMI:               |             |         |                | $\sim$          |                                                          |                          |                       |            |
| School Year:        |             | ~       |                | Grade           | · ·                                                      |                          | Age: NaN              |            |
| Date ISP/IPP Crea   | ted:        |         |                | Term:           | ~                                                        |                          |                       |            |
| Term 1              |             |         |                |                 | Please use the link below<br>digitally sign at each repo | to view a copy of the IS | P. Use the check box  | to<br>Term |
| Parent/Guardia      | an #1       |         | Date:          |                 | 3 - End of year)                                         | reing periodi (reini 1   | un, renn z opring,    |            |
| Parent/Guardia      | an #2       |         | Date:          | C               | Review Completed ISP                                     |                          |                       |            |
| Term 2              |             |         |                |                 |                                                          |                          |                       |            |
| Parent/Guardia      | an #1       |         | Date:          |                 |                                                          |                          |                       |            |

There will be a link on that page that can be clicked on to review the form (see image below).

To sign the form, check the box beside the appropriate term (see image below) and your name and date will automatically populate. Note that Term 1 corresponds with the fall signing of the form, Term 2 with the spring signing and Term 3 with the end of the year.

| eturn To Listing]                           |               |                          |                                 |                                   |                                               |                        |           |
|---------------------------------------------|---------------|--------------------------|---------------------------------|-----------------------------------|-----------------------------------------------|------------------------|-----------|
|                                             |               |                          |                                 |                                   |                                               | ✓ Add                  |           |
| clevr Admin                                 |               |                          |                                 |                                   |                                               |                        |           |
| Birthdate:<br>Gender:                       |               | School: Mot<br>Grade: 99 | her Teresa School               | Comple                            | tion:                                         | 100%                   |           |
| ASN: 999                                    |               | 51666. 55                |                                 | Last Mo                           | dified By: Monica Braat Or                    | n 2023-03-22 01:09PM   |           |
| ISP                                         |               |                          | Medical Conditions and Disabili | ities Inclusive Education Library | for Classroom Teachers                        | Learning Technologies  |           |
| General Information                         | Assessments P | Profile Sc               | hool and Community Services     | Supports/Accommodations           | Goals & Strategies                            | Reflection/Transition  | IS        |
| General Infor                               | mation        |                          | Date Last Upo                   | dated 2023-03-22                  | Last Update                                   | d By Monica Braat      |           |
| Alberta Education Co                        | ode:          |                          | ~                               |                                   |                                               |                        |           |
|                                             |               |                          | ~                               |                                   |                                               |                        |           |
| ELL Code:                                   |               |                          |                                 |                                   |                                               |                        |           |
| ELL Code:<br>FNMI:                          |               |                          | ~                               |                                   |                                               |                        |           |
|                                             |               | ~                        | ~                               |                                   |                                               | Age: NaN               |           |
| FNMI:                                       |               | ~                        | ~                               |                                   |                                               | Age: NaN               |           |
| FNMI:<br>School Year:                       |               | ~                        | ~                               | Please use the link below         | to view a copy of the                         | ISP. Use the check box | to        |
| FNMI:<br>School Year:<br>Date ISP/IPP Creat |               | ~                        | Date:                           | •                                 | to view a copy of the<br>ting period. (Term 1 | ISP. Use the check box | to<br>Ter |

If you have any questions or are having difficulty contact your child's school for support.